# Benares EAP (build 5644) Release Notes

# Build tagging

We are introducing build tags as means for organizing the builds. For example, we tag the builds that are released in the EAP.

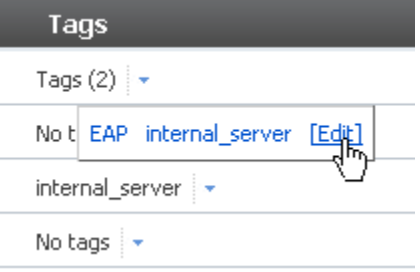

Selena :: O Installers | History

In addition to marking builds with multiple tags, you can also filter builds in the history by clicking the desired tags.

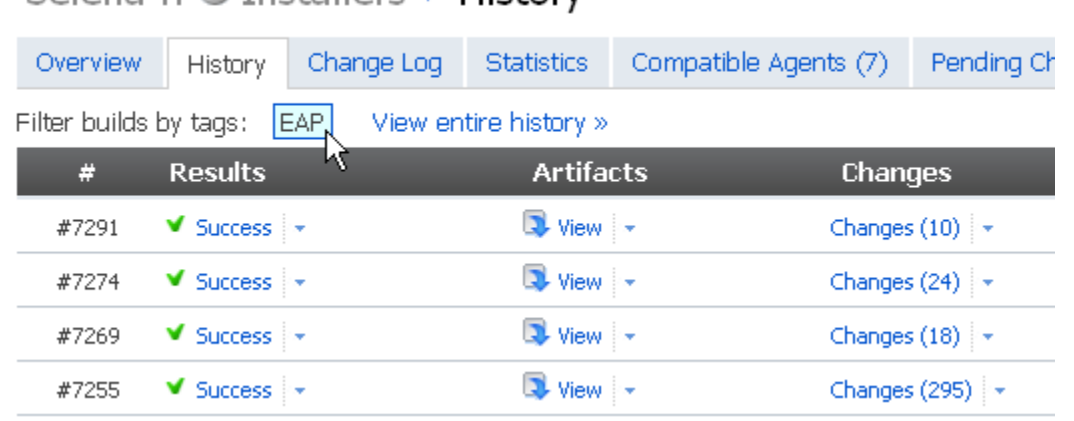

# Thread dumps for Java and .Net build processes

This EAP release introduces a new feature that is aimed to address one of the shortcomings of a dedicated Continuous Integration server (multiple build agents in case of TeamCity): the necessity to login to a machine in the event that something goes wrong with the build. In addition to 1.0 version-old feature of killing the entire build processes tree right from the web UI, we are now providing means to investigate the issue: the ability to get the Java or .Net process thread dump right from the web UI!

Just click the link for the running build:

#### Overview of build #5644 (20 Sep 18:32) 2 20 Sep 18:32 Stop build Started: Time left: 20m:06s (passed: 40m:26s, estimate: 1h:0m) Triggered by: lesya unit-177 Agent: Running step: test: testng: Server Suite Thread dump: View thread dump

And a page showing the thread dump of the build processes(s) opens:

### Thread dumps of Benares :: MasterBuild #5645

#### Process ID (PID): 3292

#### Process command line

"Thread-957" group="XML-RPC Runner" prio=5 id=2 546 at java.net.SocketInputStream.socketRead0(Native Method) at java.net.SocketInputStream.read(SocketInputStream.java:129) at java.io.BufferedInputStream.fill(BufferedInputStream.java:218) at java.io.BufferedInputStream.read(BufferedInputStream.java:235) at org.apache.xmlrpc.WebServer2\$Connection.readLine(WebServer2.java:798) at org.apache.xmlrpc.WebServer2\$Connection.run(WebServer2.java:675) at org.apache.xmlrpc.WebServer2\$Runner.run(WebServer2.java:609) at java.lang.Thread.run(Thread.java:595) Java2D Disposer" group="system" prio=10 daemon id=58 java.lang.ref.ReferenceQueue\$Lock@eaaa40"

at java.lang.Object.wait(Native Method) at java.lang.ref.ReferenceQueue.remove(ReferenceQueue.java:116) at java.lang.ref.ReferenceQueue.remove(ReferenceQueue.java:132)

at sun.java2d.Disposer.run(Disposer.java:125)

at java.lang.Thread.run(Thread.java:595)

"Change Observer 1" group="main" prio=5 id=2 549

at sun.misc.Unsafe.park(Native Method)

at java.util.concurrent.locks.LockSupport.parkNanos(LockSupport.java:146)

at java.util.concurrent.locks.AbstractQueuedSynchronizer\$ConditionObject.awaitNanos(AbstractQueuedSynchronize

at java.util.concurrent.DelayQueue.take(DelayQueue.java:135)

If the process is not Java or .Net, its command line is retrieved.

Please note that in this release Java thread dumps are supported only under Windows x86.

# Search by build number

As the first step towards built-in search capabilities, searching by build number is now available:

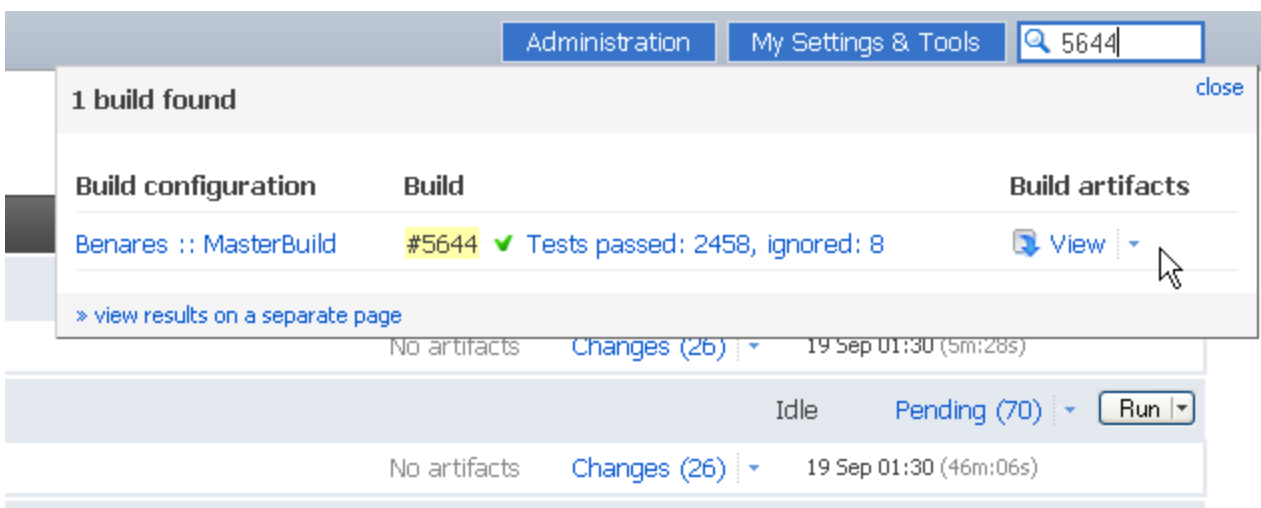

The search results can be viewed either in a pop-up window or on a separate page.

# VCS-related improvements

#### VCS root specific user names

If TeamCity queries multiple VCS servers, you can now specify specific usernames for each VCS root configured.

#### VCS trigger quiet period

If your projects use several VCS roots you may benefit from new VCS trigger quiet period setting. This ensures TeamCity triggers a build only after a specified period for all VCS roots of the build configuration if there are no changes submitted to the VCS.

### VCS triggering filters by VCS user, VCS root

Using VCS triggering rules you can now prevent builds from being triggered after changes are made by a particular user or checked into a specific VCS root. This can be used, for example, to prevent build from being triggered when the process itself checks changes in.

The syntax is a bit tricky, but quite powerful.

### Build Triggering

Installers build configuration is currently active Pause Schedule Dependencies Other triggers VCS Triggers O Enable triggering when files are checked into VCS Trigger quiet period: <sup>2</sup>60 Build trigger rules: 2 |+:\*\* -:user=builduser: \*\* -:root=External SVN: \*\*.html  $-$ : doc/ $\star$ . xml

## Statistics improvements

- $\bullet$ New filters for date range and build status
- Code coverage statistics graph (displays 4 series for class, method, block and line coverages)
- $\bullet$ Clean build duration (a build without checkout time) graph

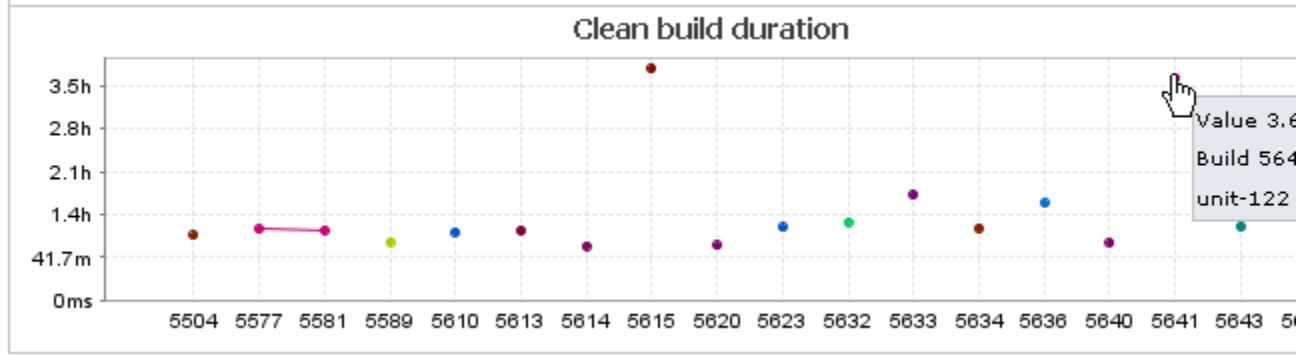

# RSS feeds for finished builds of a build configuration

If you use an RSS reader, you can now be notified about finished builds via a usual RSS feed (just make sure your RSS reader can access the server, and the [status widget](http://www.jetbrains.net/confluence/display/TCD3/Create+Edit+Build+Configuration#CreateEditBuildConfiguration-statusWidget) is enabled for the build configuration). Feed item text is generated using the [Free](http://freemarker.org/) [Marker](http://freemarker.org/) template engine, and if you are not afraid looking under the bonnet, you can customize the feed to better suit your needs (adefault template sample is located in .BuildServer\config\default-feed-item-template.ftl).

Subscribe to finished builds feed

### **Other**

- Ability to view web diff for personal build changes
- External server URL (used in notifications) can now be edited via the web UI on the Server Configuration page
- Numerous performance improvements
- $\bullet$ Multiple bug fixes for IPR build runner
- $\bullet$ Simplified VCS roots attaching/detaching: now you can attach and detach VCS roots to/from the build configurations right from the Edit Project page